## 8.3 PC-A1IO

## 8.3.1 Sicherheitsübersicht

## **AVORSICHT**

- *Schließen Sie den Spannungseingang erst nach korrektem Abschluss der Installationsarbeiten an das Steuerungssystem an.*
- *Lesen Sie dieses Handbuch vor der Installation sorgfältig durch.*
- Lesen Sie dieses Handbuch, um PC-A1IO zu konfigurieren.
- *Dieses Gerät darf nur von Erwachsenen und befähigten Personen betrieben werden, die zuvor technische Informationen oder Instruktionen zu dessen sachgemäßen und sicheren Handhabung erhalten haben.*
- *Achten Sie darauf, dass Kinder nicht mit dem Gerät spielen.*

# **HINWEIS**

*Installieren Sie PC-A1IO nicht an Orten...*

- *mit Dampf, Öl oder sich fein verteilenden Flüssigkeiten.*
- *mit Hitzequellen in der Nähe (schwefelsäurehaltige Umgebungen).*
- *mit einer möglichen Aufstauung, Erzeugung, oder Leckage von entzündbaren Gasen.*
- *in Meeresnähe, in salzhaltigen, säurehaltigen oder alkalinen Umgebungen.*
- *Installieren Sie den PC-A1IO in ausreichender Entfernung zu möglichen Quellen elektromagnetischer Wellen.*
- *Halten Sie die vor Ort geltenden Elektrovorschriften ein.*
- *Verwenden Sie einen Stromkreis, der keinen Lastspitzen ausgesetzt ist.*
- *Sorgen Sie für einen ausreichenden Freiraum um den PC-A1IO (siehe Abbildung), damit entstehende Wärme leicht entweichen kann (siehe "8.3.2 Installation").*
- *Bei senkrechter Installationsposition des PC-A1IO müssen die Stromversorgung unten und die Ausgänge der Temperatursteuerung oben liegen.*

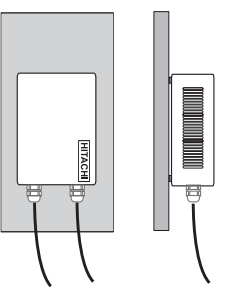

8

## 8.3.2 Installation

## 8.3.2.1 Auswahl des Installationsorts

Beachten Sie die maximal zulässige Kabellänge zwischen den Geräten und der Steuerung sowie zwischen den Geräten selbst, wie in der folgenden Tabelle gezeigt:

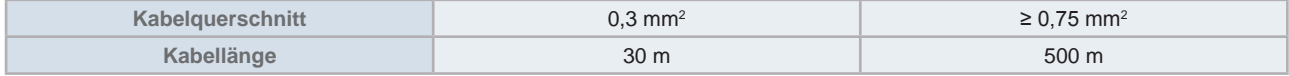

### 8.3.2.2 Teileliste

Packen Sie das Gerät aus und überprüfen Sie Folgendes:

- Es sind alle Teile enthalten (siehe die Tabelle).
- Alle Teile befinden sich in einem perfekten Zustand.

Sollte dies nicht der Fall sein, wenden Sie sich bitte an den Hersteller.

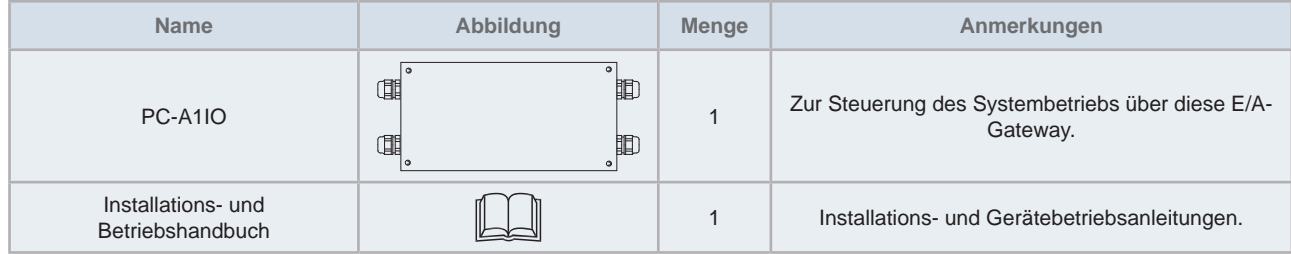

### 8.3.2.3 Beschreibung der Teile

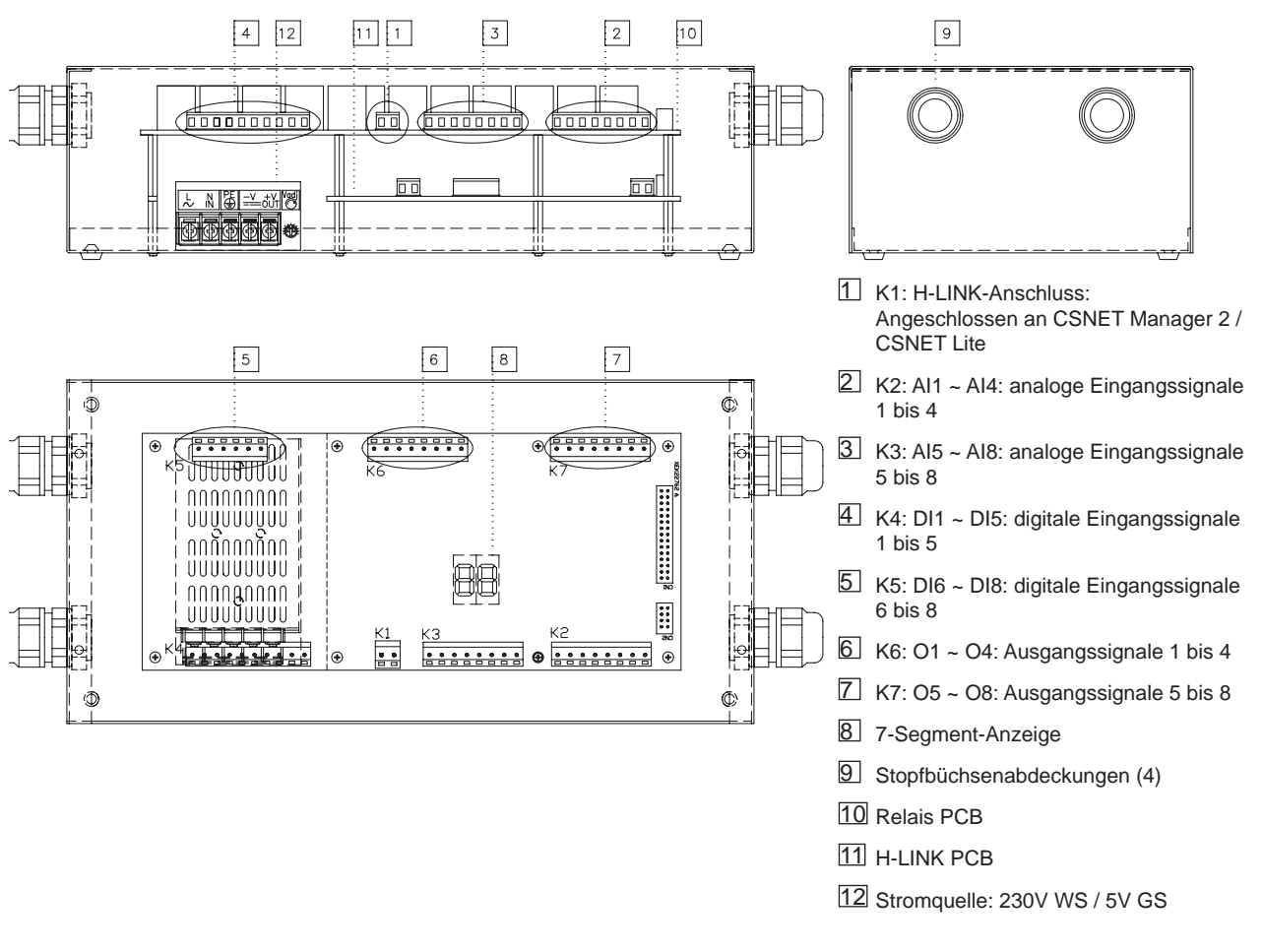

## 8.3.2.4 Allgemeine Daten

## Technische Beschreibung der Hardware

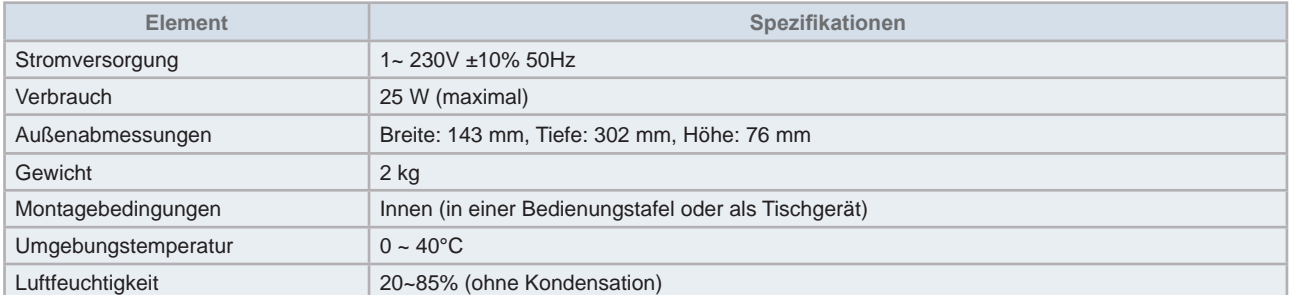

## Beschränkungen bei Eingängen und Ausgängen

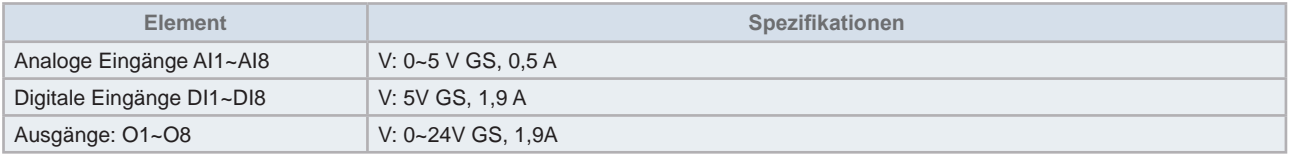

## $\triangle$  Kommunikation

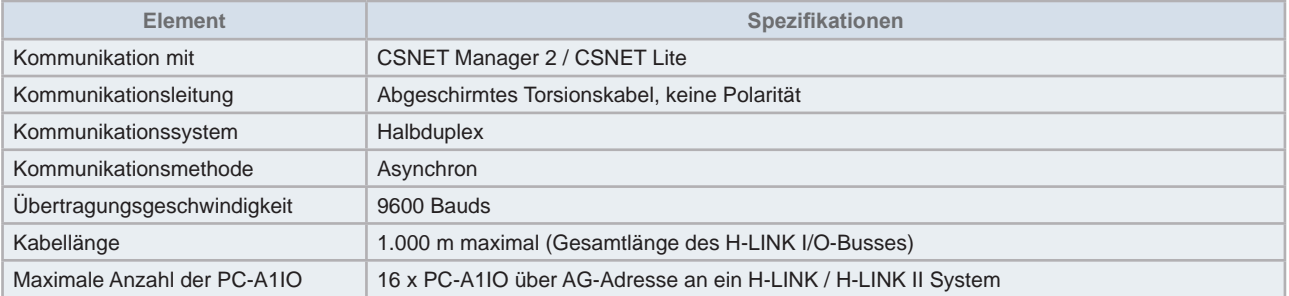

## 8.3.2.5 Abmessungen

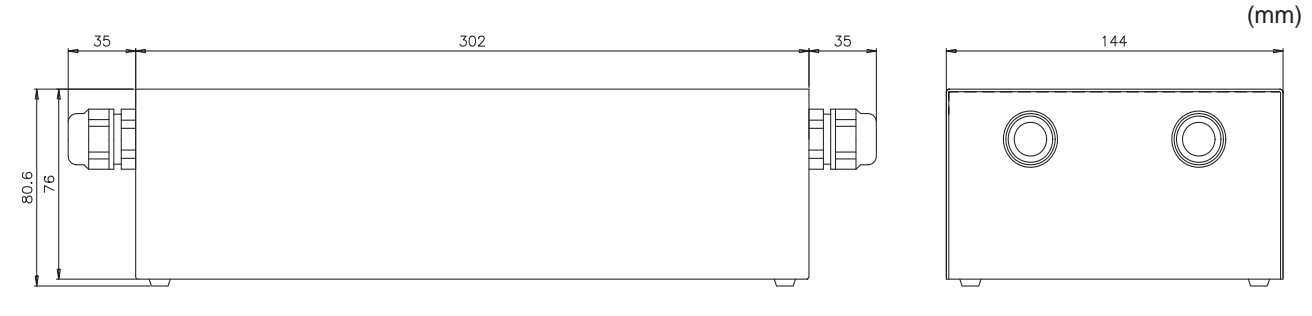

## 8.3.2.6 Platzbedarf

Halten Sie den schraffierten Bereich frei für Belüftung und Kabelanschlüsse.

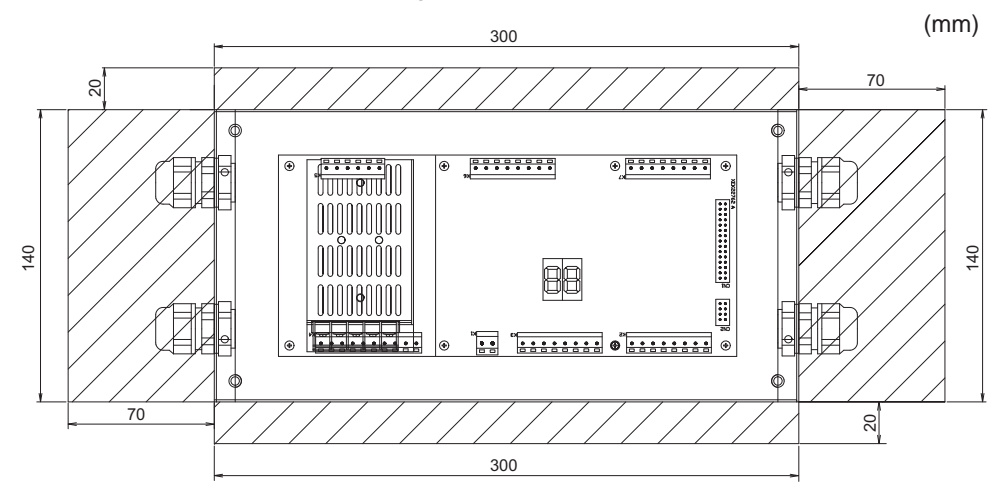

## 8.3.2.7 Installationsschritte

## **A** VORSICHT

*Stellen Sie vor Anlegen einer Spannung und Einschalten des PC-A1IO Folgendes sicher:*

- *Alle anzuschließenden Kreisläufe sind korrekt verbunden.*
- *Alle H-LINK-Verbindungen wurden eingerichtet.*
- *Beachten Sie die örtlichen Vorschriften für den elektrischen Anschluss von PC-A1IO und den dazugehörigen Kreisläufen.*

*Geräte, die beim Einschalten des PC-A1IO nicht angeschlossen oder mit Strom versorgt sind, werden nicht erkannt und müssen später konfiguriert* werden.

*Die Signalkabel sollten so kurz wie möglich sein. Halten Sie einen Abstand von mehr als 150 mm zu anderen spannungsführenden Kabeln. Verlegen Sie sie nicht zusammen (sie können sich allerdings überkreuzen). Sollte es notwendig sein, sie gemeinsam zu verlegen, treffen Sie zur Vermeidung von Störungen folgende Maßnahmen:*

- *Schützen Sie das Signalkabel mit einem Metallrohr, das an einem Ende geerdet ist.*
- *Verwenden Sie für die Kommunikation abgeschirmte, an einem Ende geerdete Kabel.*

## **// GEFAHR**

- *Unterbrechen Sie vor eventuellen Arbeiten am Gerät immer die Stromversorgung zum PC-A1IO, um einen elektrischen Schlag zu vermeiden.*
- *Schließen Sie die Schnittstelle nicht an die Stromversorgung an, solange die Installation nicht abgeschlossen ist.*
- *Befolgen Sie die örtlichen Sicherheitsvorschriften und Bestimmungen, wenn Sie das Gerät an das Stromnetz anschließen.*
- *Sie benötigen ein Dreiaderkabel (doppeladrig und Erdung) mit einem geeigneten Stecker an einem Ende.*

### $\triangle$  Ablauf

- **1** Entfernen Sie die Gummifüße
- **2** Lösen Sie die 4 Schrauben von der oberen Abdeckung und entfernen Sie diese
- **3** Befestigen Sie das Gehäuse mit M4-Schrauben (nicht mitgeliefert) von innen an der senkrechten hinteren Platte und bringen Sie an der Außenseite 3 mm-Unterlegscheiben an, um einen Abstand zwischen Gehäuse und Wand zu schaffen.
- **4** Montieren Sie die obere Abdeckung wieder. Achten Sie darauf, dass die Montageposition korrekt ist.

8

## 8.3.3 Kabelanschluss

Damit PC-A1IO korrekt funktioniert, muss es an den entsprechenden Leitungen für Eingangs- und Ausgangssignale, an die Netzkabel und H-LINK angeschlossen sein.

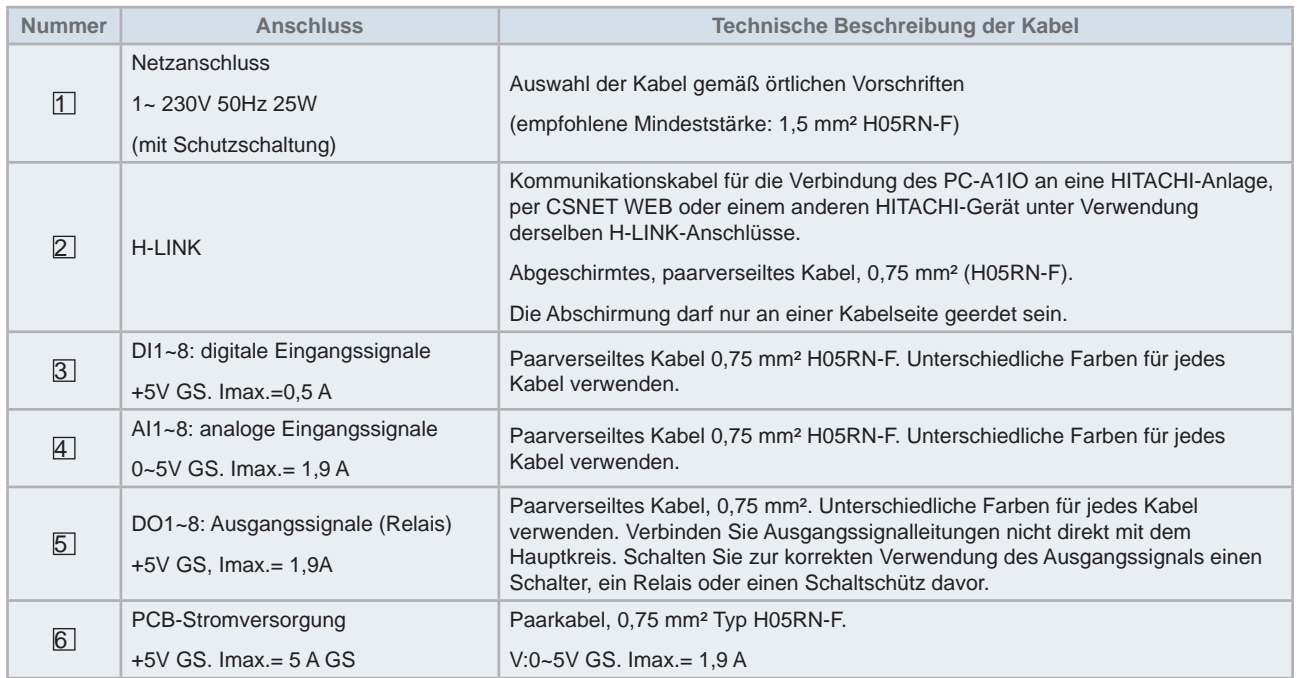

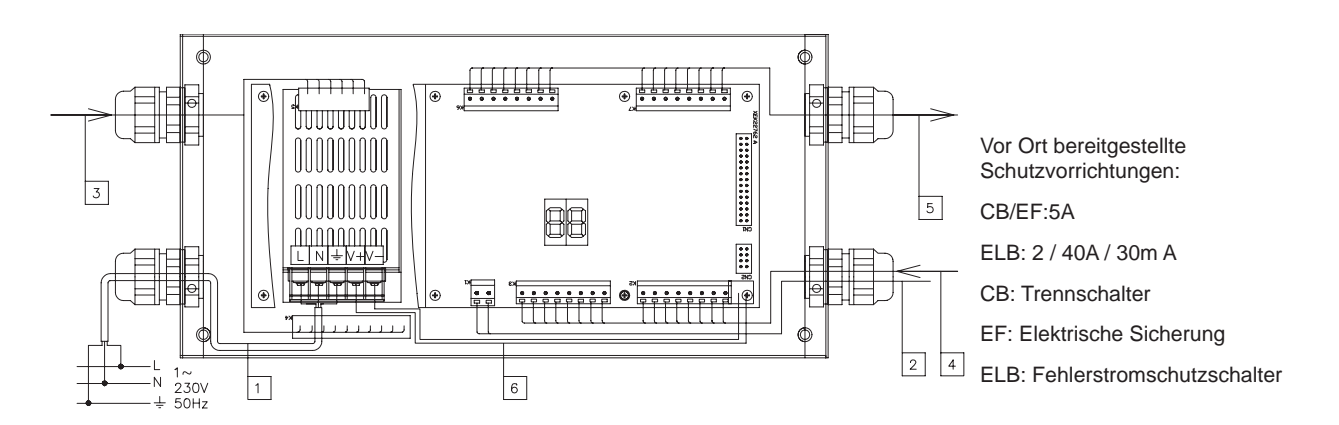

### Prüfverfahren

Zur Prüfung des PC-A1IO schalten Sie ihn aus und wieder ein und überprüfen Sie, dass in der 7-Segment-Anzeige der aktuelle Software-Wert erscheint.

## **HINWEIS**

*Fragen Sie Ihren HITACHI-Vertragshändler, welcher Prüfwert die letzte Firmware-Version hat.*

## 8.3.3.1 Relais PCB

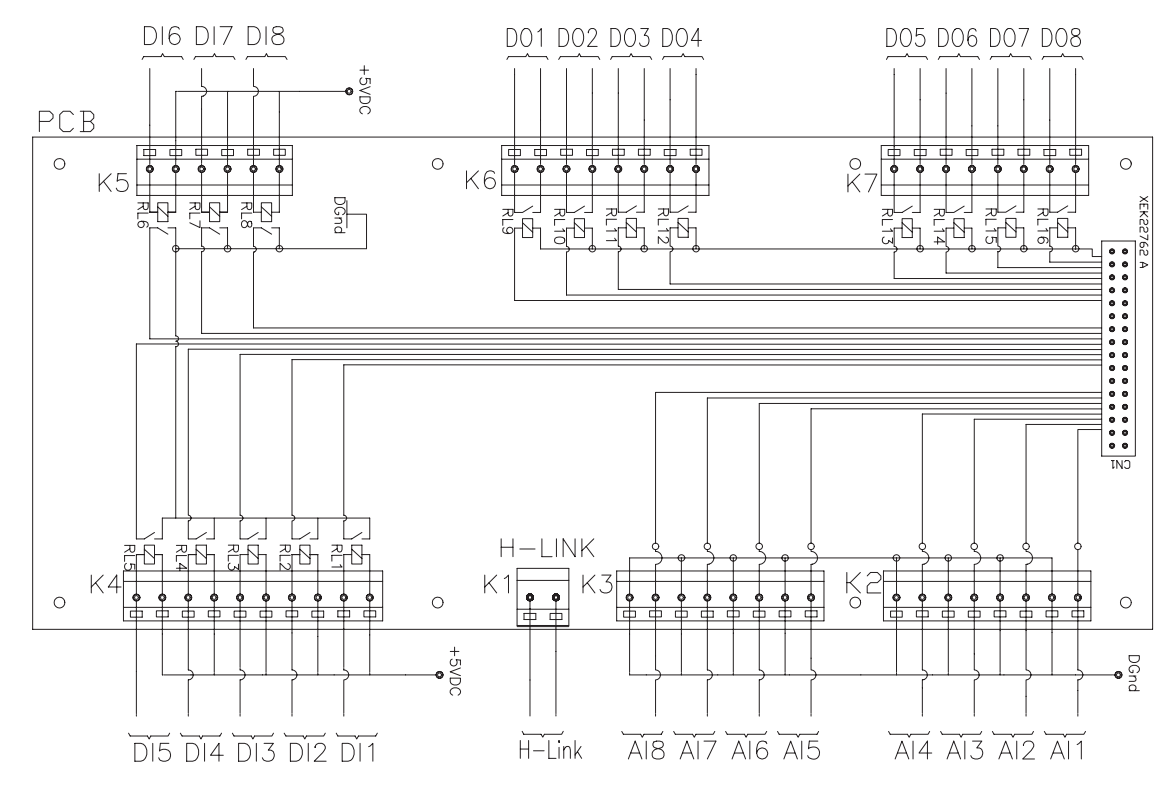

#### 8.3.3.2 Steuer-PCB

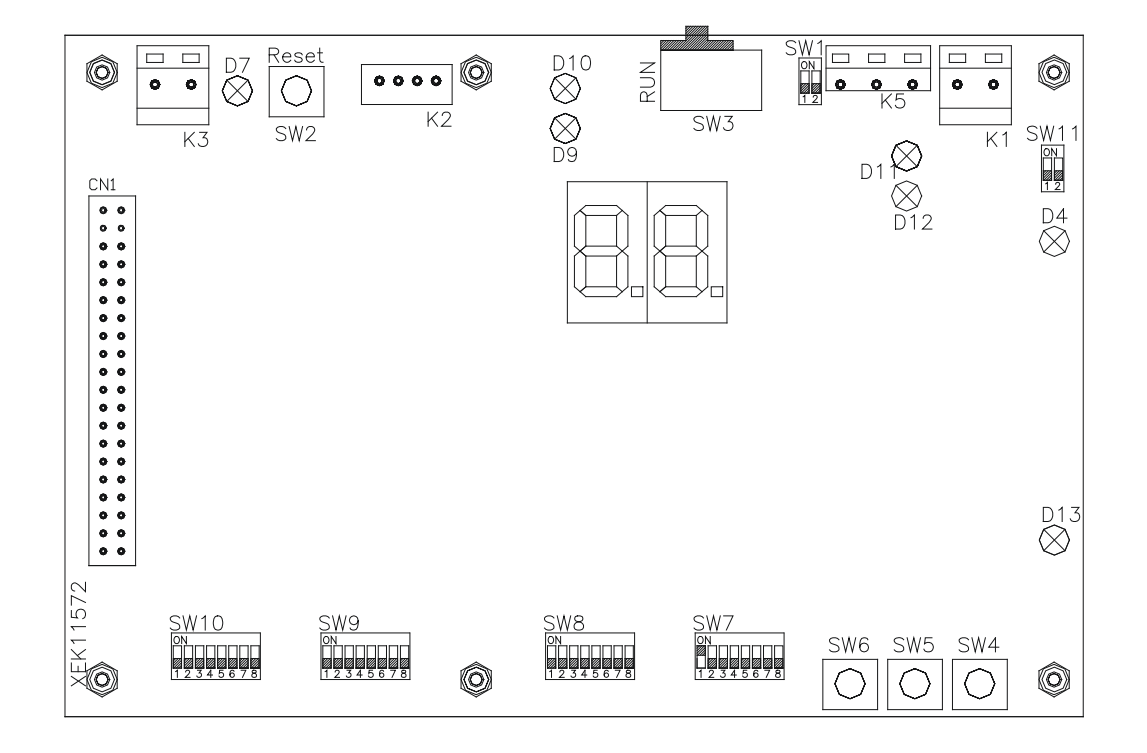

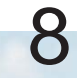

## 8.3.3.3 Konfiguration

## Werksseitige Einstellung

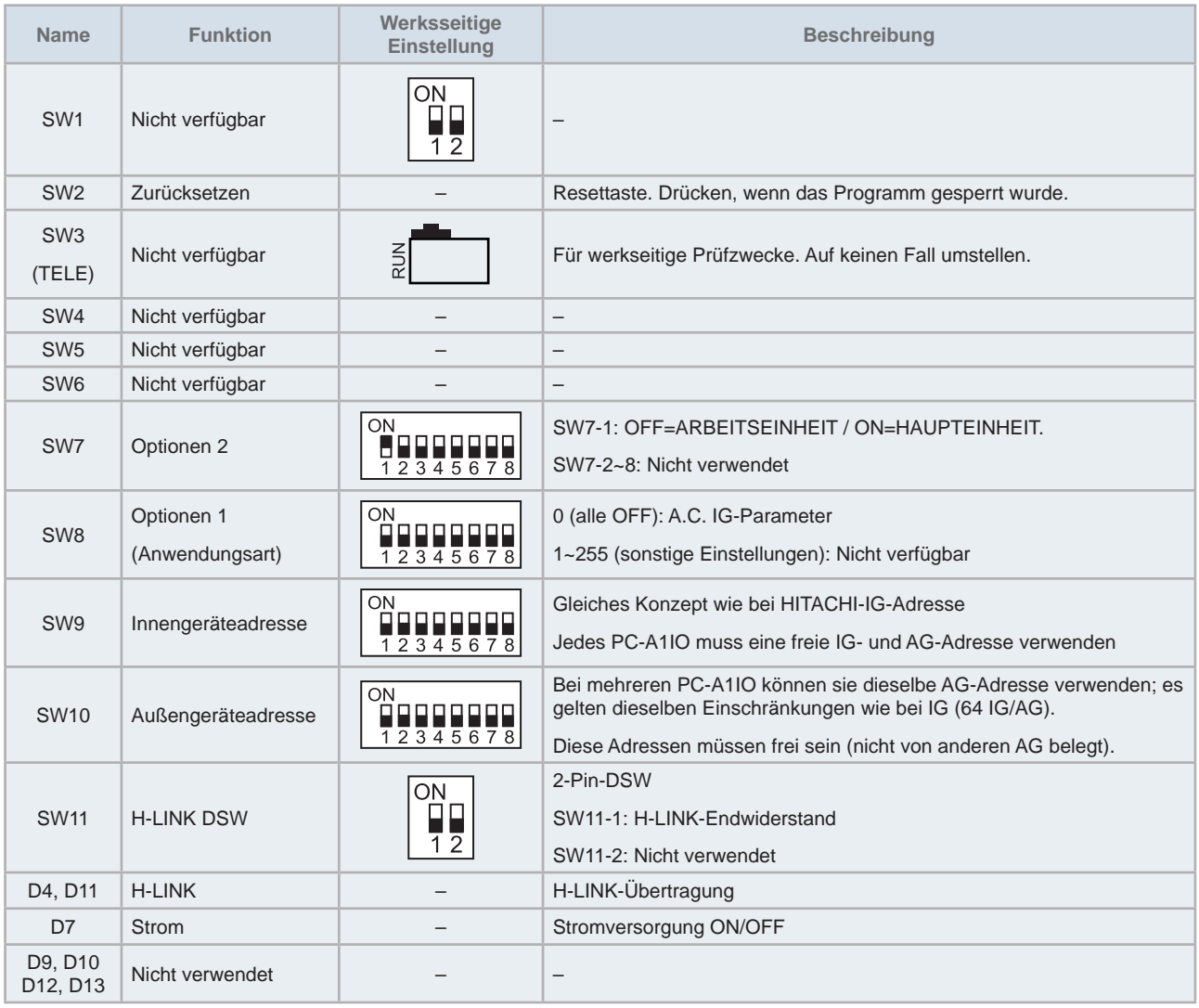

## ◆ Konfigurations-Optionen.

## SW7 - Konfiguration HAUPTEINHEIT / ARBEITSEINHEIT

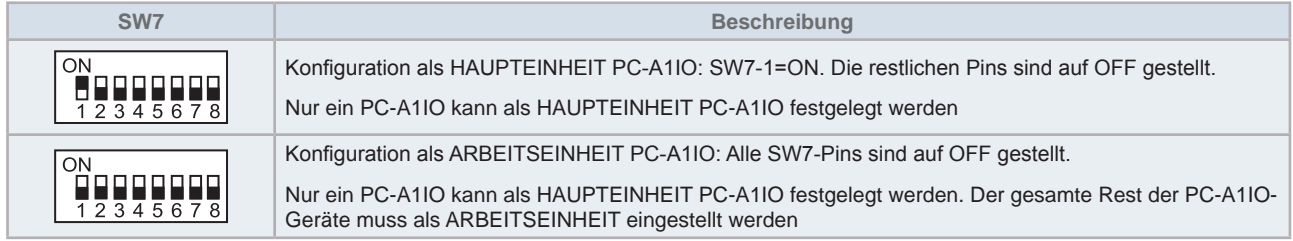

## SW8 - PARAMETER-Konfiguration

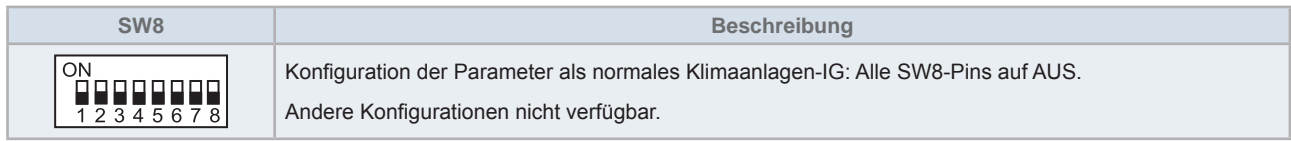

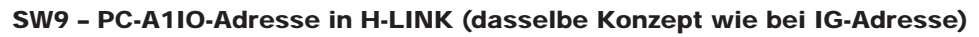

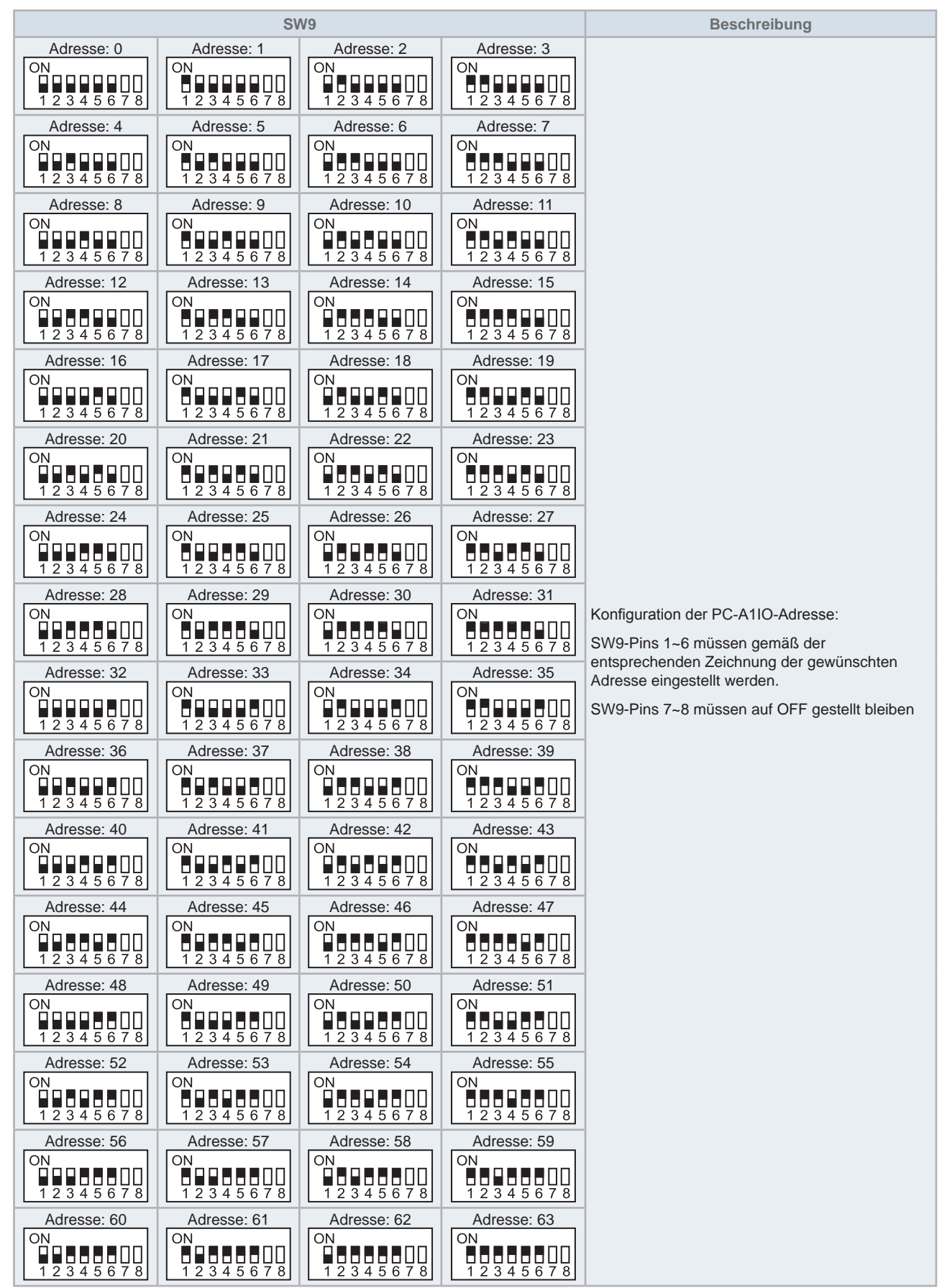

8

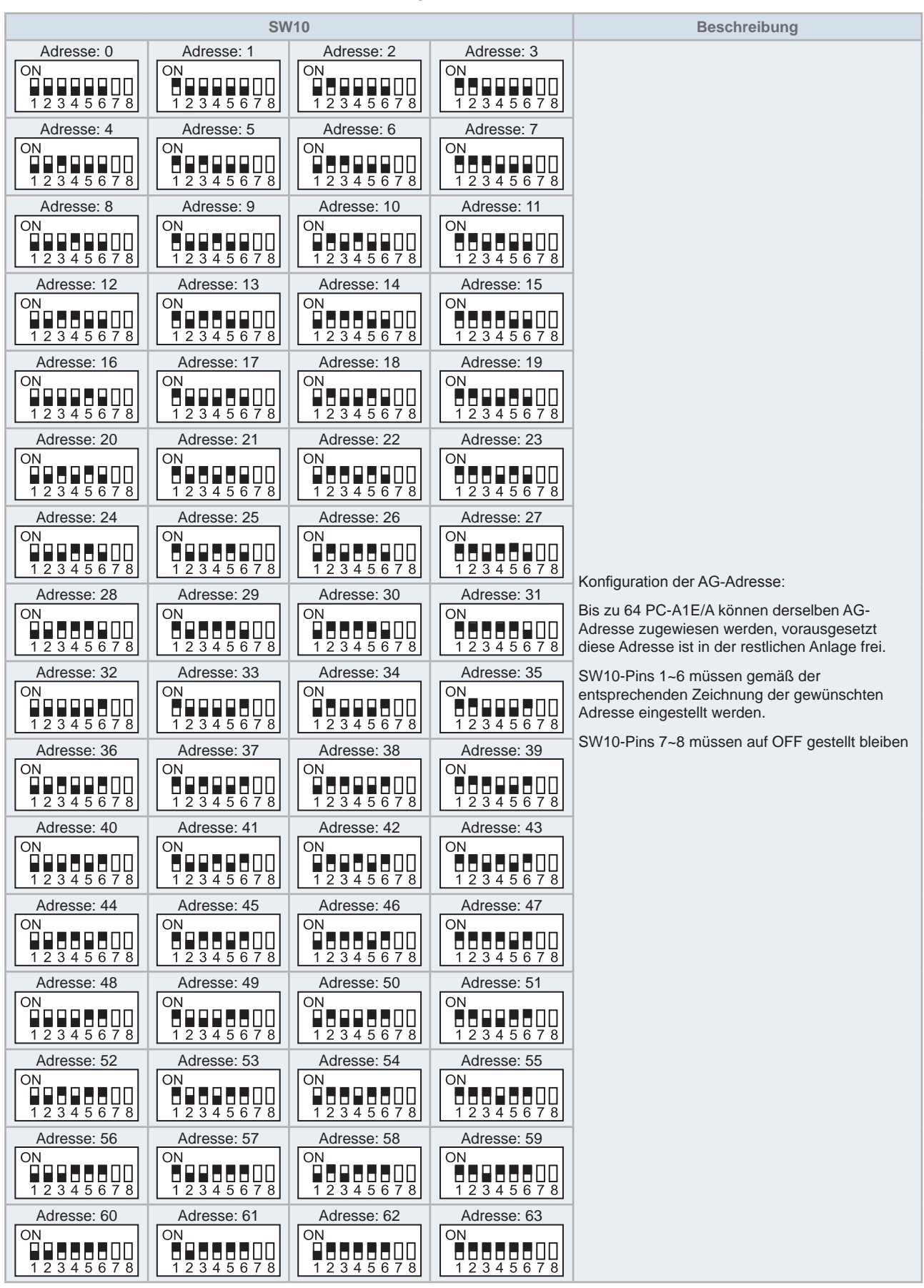

#### SW10 – AG-Adresse H-LINK (dasselbe Konzept wie bei AG/Kühlkreislauf-Adresse)

8

 $(1)$   $(1)$ 

ON<br> **ELECTRIC**<br>
12345678

## Beispiel

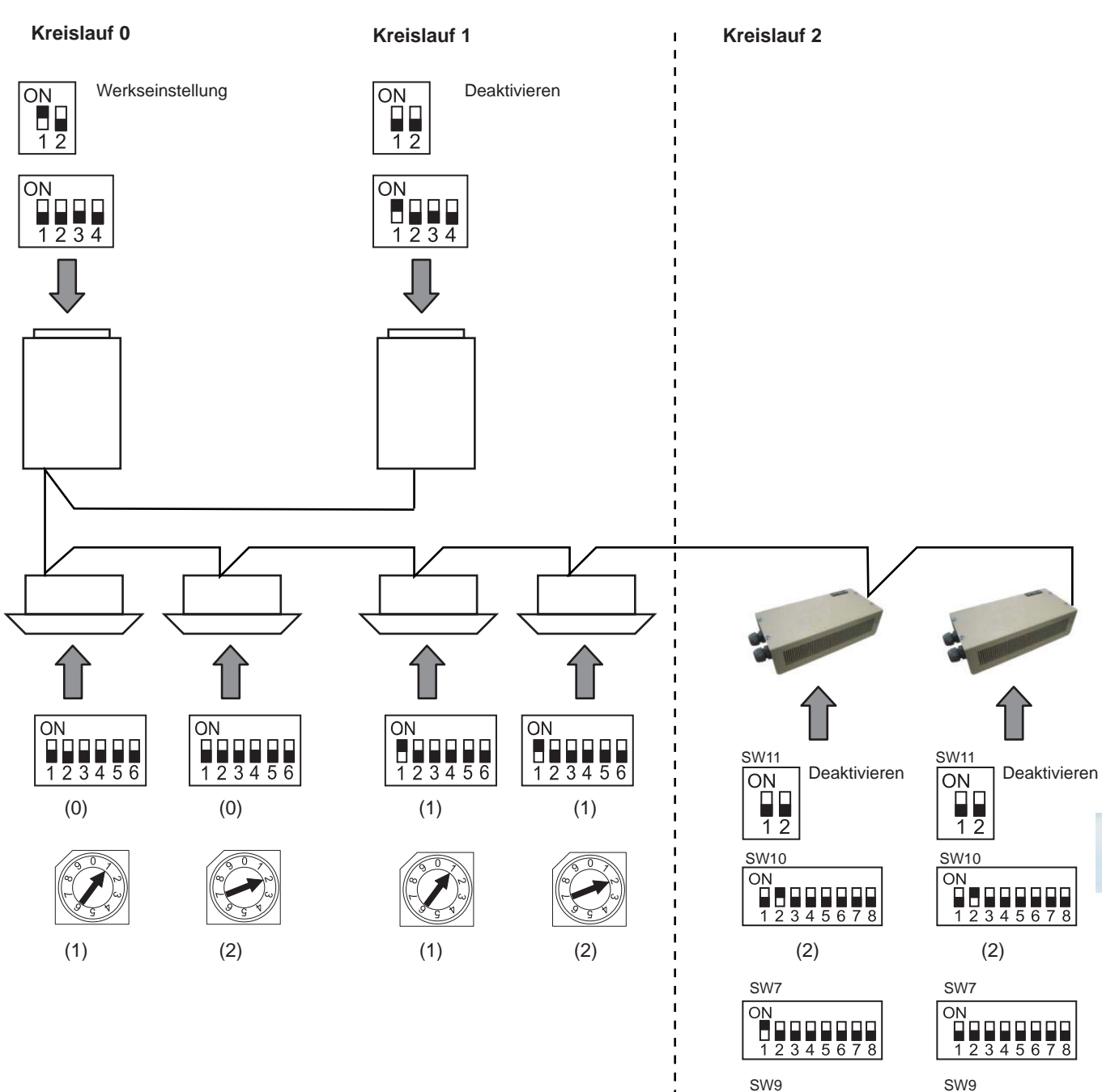

## 8.3.4 Betrieb

## 8.3.4.1 Parameterliste

(SW8-Einstellung: Alle AUS)

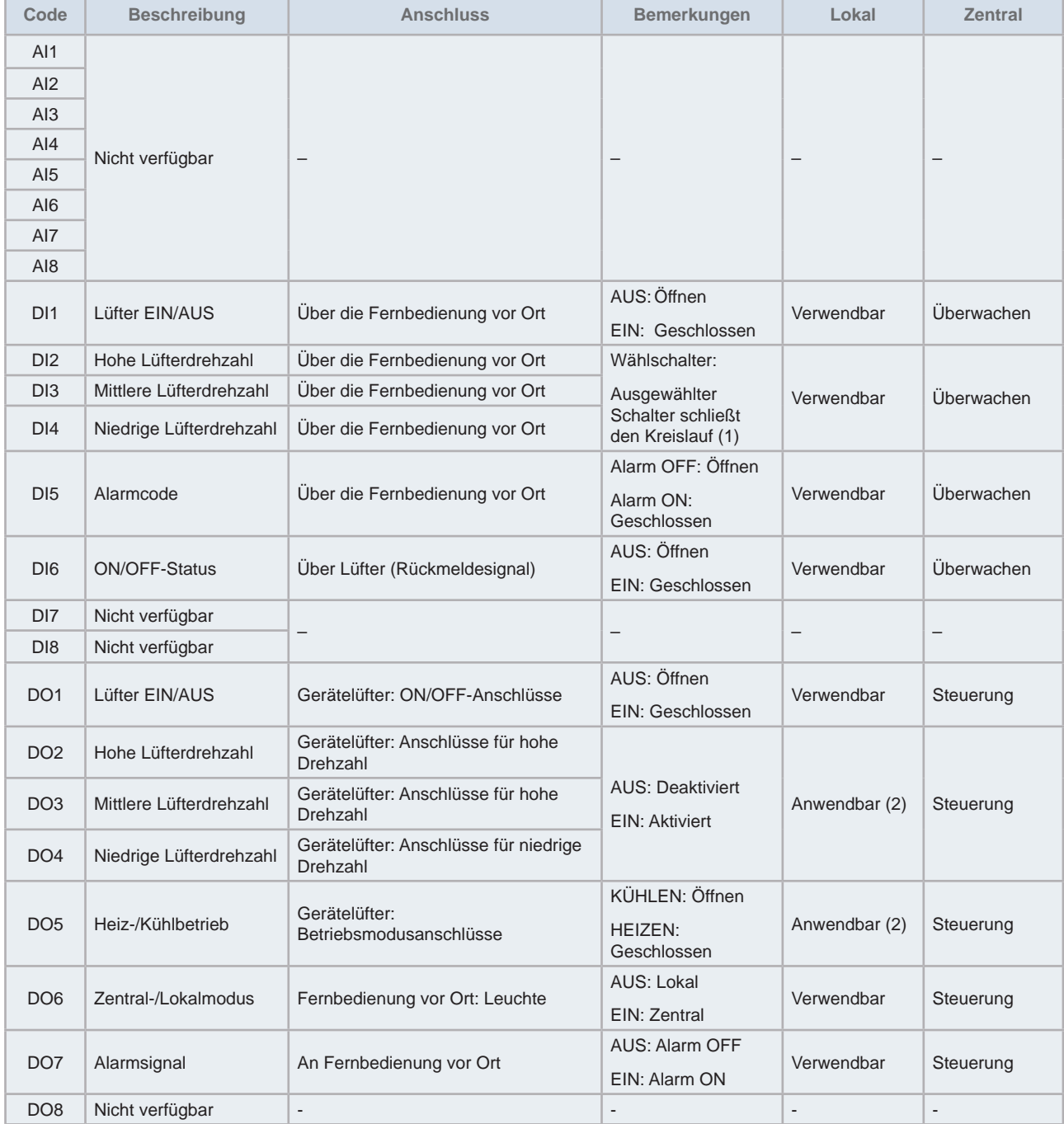

1) Bei gleichzeitiger Aktivierung einiger der DI2~4, wird die niedrigere Drehzahl ausgewählt.

2) Wenn einige dieser Anschlüsse vom Lüfter nicht verfügbar oder zugänglich sind, dann sind diese Funktionen nicht verfügbar.

Einige Funktionen werden über die Fernbedienung vor Ort aktiviert (ON/OFF (EIN/AUS) und FAN SPEED (LÜFTERDREHZAHL)).

All diese Parameter können für andere als die in der obigen Tabelle genannten Zwecke verwendet werden. In diesem Fall ist es empfehlenswert, den Lokalmodus beizubehalten, um bei zentraler Steuerung unerwünschte Auswirkungen aufgrund dieses Parameters zu vermeiden.

Die Funktionen im Zentralmodus können von CSNET WEB als normales HITACHI-Innengerät gesteuert werden.

## 8.3.4.2 Betriebsverfahren

Die gesamte Zentralsteuerung erfolgt wie beim normalen Innengerät über CSNET Manager 2 / CSNET Lite. Die Steuerung/Überwachung erfolgt über den folgenden Bildschirm mit denselben Parametern, die auch bei jedem Innengerät verwendet werden, vorausgesetzt, dass diese Parameter am angeschlossenen Gerät verfügbar sind.

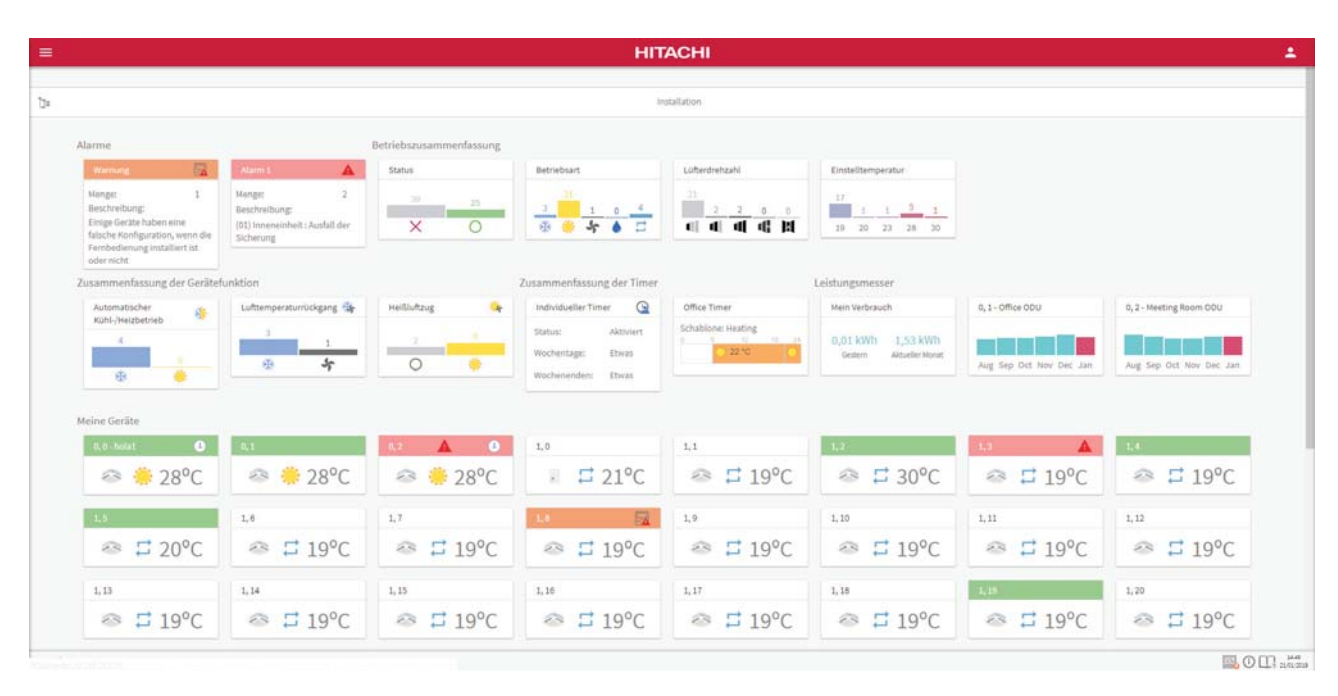

Diese Parameter können wie bei einem normalen Innengerät durch Timer gesteuert werden.

Verlaufsdaten dieser Geräte sind ebenfalls wie bei jedem Innengerät verfügbar.

Weitere Informationen zur Steuerung und Überwachung finden Sie im Handbuch für CSNET Manager 2 / CSNET Lite.

## 8.3.5 Fehlerbehebung

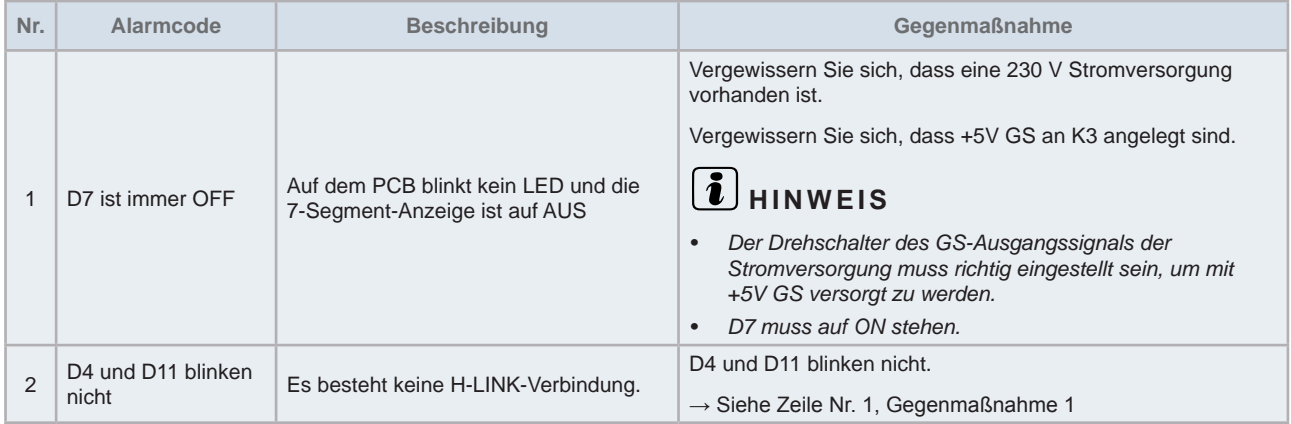

 $\overline{\phantom{0}}$